## **Creating your own orx/Scroll project using 'init'**

You can easily generate an orx/Scroll project using init from the github version of Orx, and then adding the Scroll library files.

This article assumes that you have [downloaded the latest version of Orx from github](https://orx-project.org/wiki/en/tutorials/cloning_orx_from_github) and have built Orx.

> Please note that soon, the init script will allow the creation of a Scroll project without the manual steps outlined here. This tutorial is considered temporary.

## **How to Create your own orx/Scroll project**

- 1. Init a standard Orx project using [this guide](https://orx-project.org/wiki/en/tutorials/creating_your_own_project).
- 2. Git clone the Scroll layer from here: <https://github.com/orx/scroll>
- 3. Copy Scroll's include folder into the root of your newly created Orx project.

A note on the include folder: your Orx project created using 'init' does not have an include folder. This is because Orx projects created with this tool uses the include folder via the \$ORX environment variable. When you copy in the include folder from the Scroll layer, it will be newly created with only a Scroll subfolder contained inside.

- 1. Load your new orx/Scroll project using your favourite IDE. You'll find your build in the build folder.
- 2. Edit all three configurations (Debug, Profile & Release) and change the list of Includes Directories by adding  $\ldots$ ....include\Scroll; to the list.

## **Adding Scroll classes and Objects**

Now you can begin working with your orx/Scroll project. The following tutorials will help get you up and going if you haven't used Scroll yet:

- [Introduction to Scroll](https://orx-project.org/wiki/en/tutorials/community/acksys/scroll0)
- [Empty Scroll Project](https://orx-project.org/wiki/en/tutorials/community/sergeig/scroll0)

## **Configuration files and Bootstrapping**

As the base of this is a converted Orx project, you might need to do some work arranging your config files. To make things easier, you might want to consider [bootstrapping the location of your first config](https://orx-project.org/wiki/en/tutorials/changing_default_config_file_for_scroll) [file.](https://orx-project.org/wiki/en/tutorials/changing_default_config_file_for_scroll)

From:

<https://orx-project.org/wiki/> - **Orx Learning**

Permanent link: **[https://orx-project.org/wiki/en/tutorials/creating\\_your\\_own\\_scroll\\_project\\_using\\_init?rev=1522795609](https://orx-project.org/wiki/en/tutorials/creating_your_own_scroll_project_using_init?rev=1522795609)**

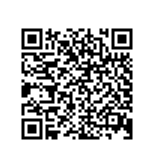

Last update: **2018/04/04 01:46 (2 years ago)**